# **Configurazione Controlli Amministrativi**

### Premessa

Il presente documento descrive le modalità di configurazione dei Controlli Amministrativi gestiti nei processi Amministrativi.

I Controlli Amministrativi nascono per permettere di configurare in maniera autonoma i processi amministrativi di Esse3. Tramite la configurazione dei controlli è possibile inibire alcuni passi del processo quali ad esempio:

- la chiamata al caricamento dei piani statutari nel processo di immatricolazione per un sottoinsieme di studenti
- la chiamata del controllo sulla posizione utile in graduatoria per un sottoinsieme di studenti

oppure è possibile bloccare il perfezionamento dei processi amministrativi al verificarsi di una condizione.

La configurazione dei controlli amministrativi deve essere introdotta inserendo eventualmente dei filtri sul sottoinsieme di studenti per cui effettuare una certa elaborazione.

#### **Glossario**

- v PROCESSO AMMINISTRATIVO: codifica dei vari processi amministrativi gestiti dal sistema
- v CONTROLLO AMMINISTRATIVO: codifica dei vari tipi di controllo previsti dal sistema
- v CONTESTO CONTROLLO AMMINISTRATIVO: codifica dei vari tipi di contesto previsti dai controlli amministrativi.

## Codifica Processi Amministrativi

Dalla funzione **"Dati strutturali / Area Amministrativa / Controlli / Processi Amministrativi"** è possibile gestire l'elenco dei processi amministrativi gestiti da Esse3.

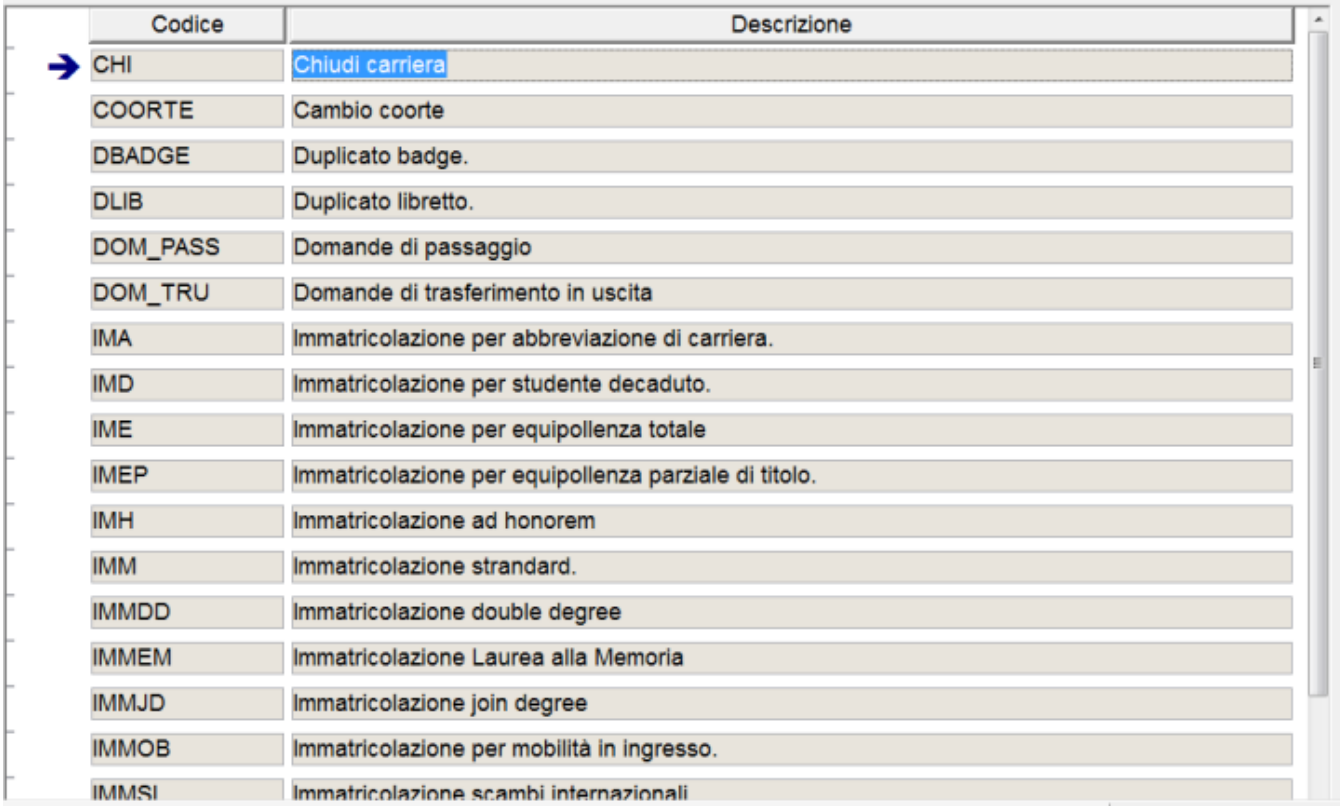

La funzione permette la visualizzazione dei processi amministrativi, tramite la specifica di:

- $\bullet$  codice
- descrizione.

# Codifica Controlli Amministrativi

Dalla funzione **"Dati strutturali / Area Amministrativa / Controlli / Controlli Amministrativi"** è possibile gestire l'elenco dei controlli amministrativi gestiti da Esse3.

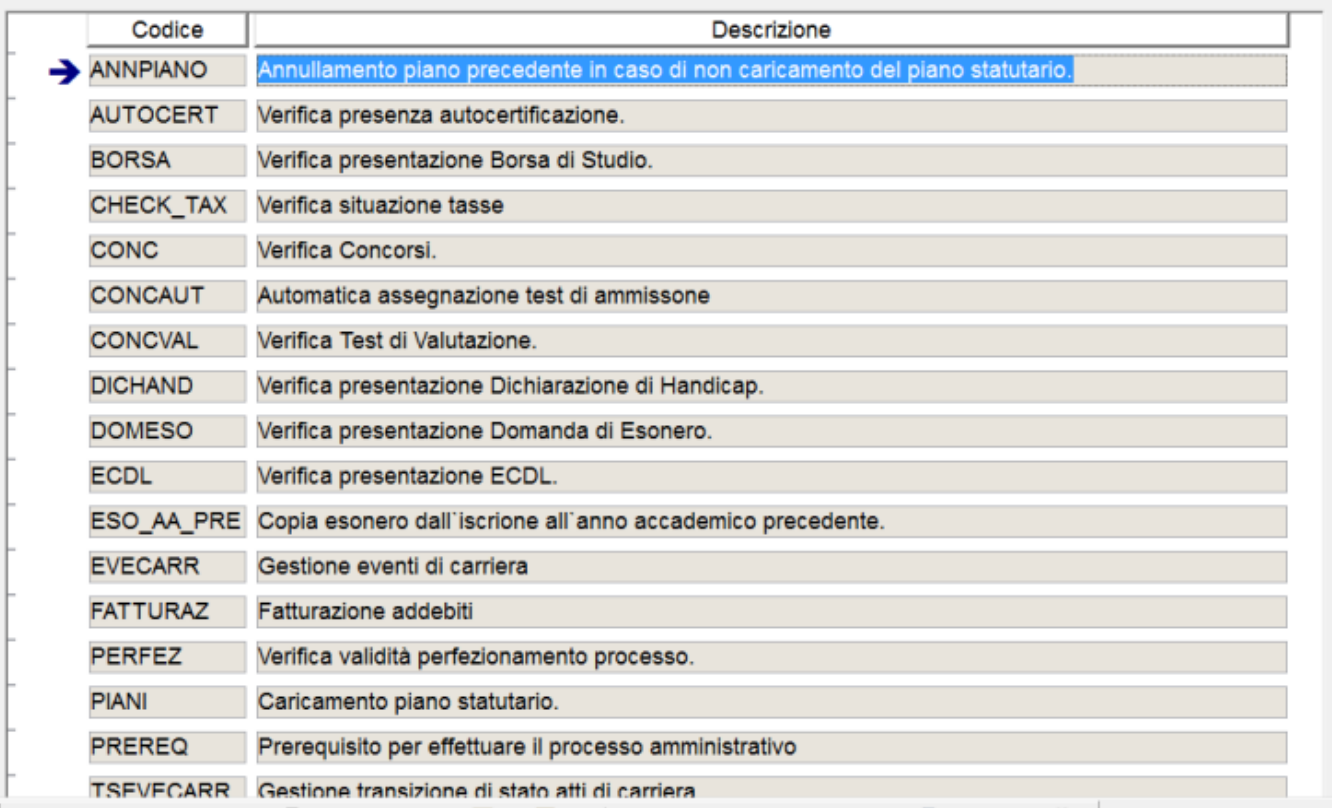

La funzione permette la visualizzazione dei controlli amministrativi, tramite la specifica di:

- codice
- descrizione.

## Codifica Contesti Controlli Amministrativi

Dalla funzione **"Dati strutturali / Area Amministrativa / Controlli / Contesti Controlli Amministrativi"** è possibile gestire l'elenco dei contesti gestiti nei controlli amministrativi.

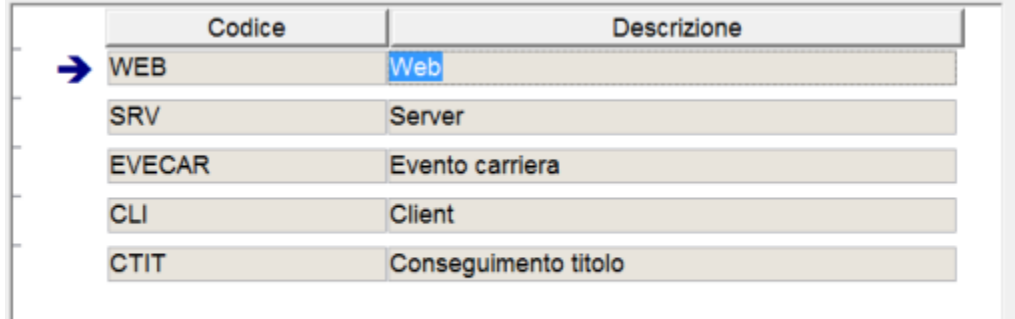

La funzione permette la visualizzazione dei contesti dei controlli amministrativi, tramite la specifica di:

- codice
- descrizione.

### Configurazione Controlli Amministrativi

Dalla funzione "Dati Strutturali / Area Amministrativa / Controlli / Controlli Amministrativi" si procede alla configurazione dei controlli amministrativi.

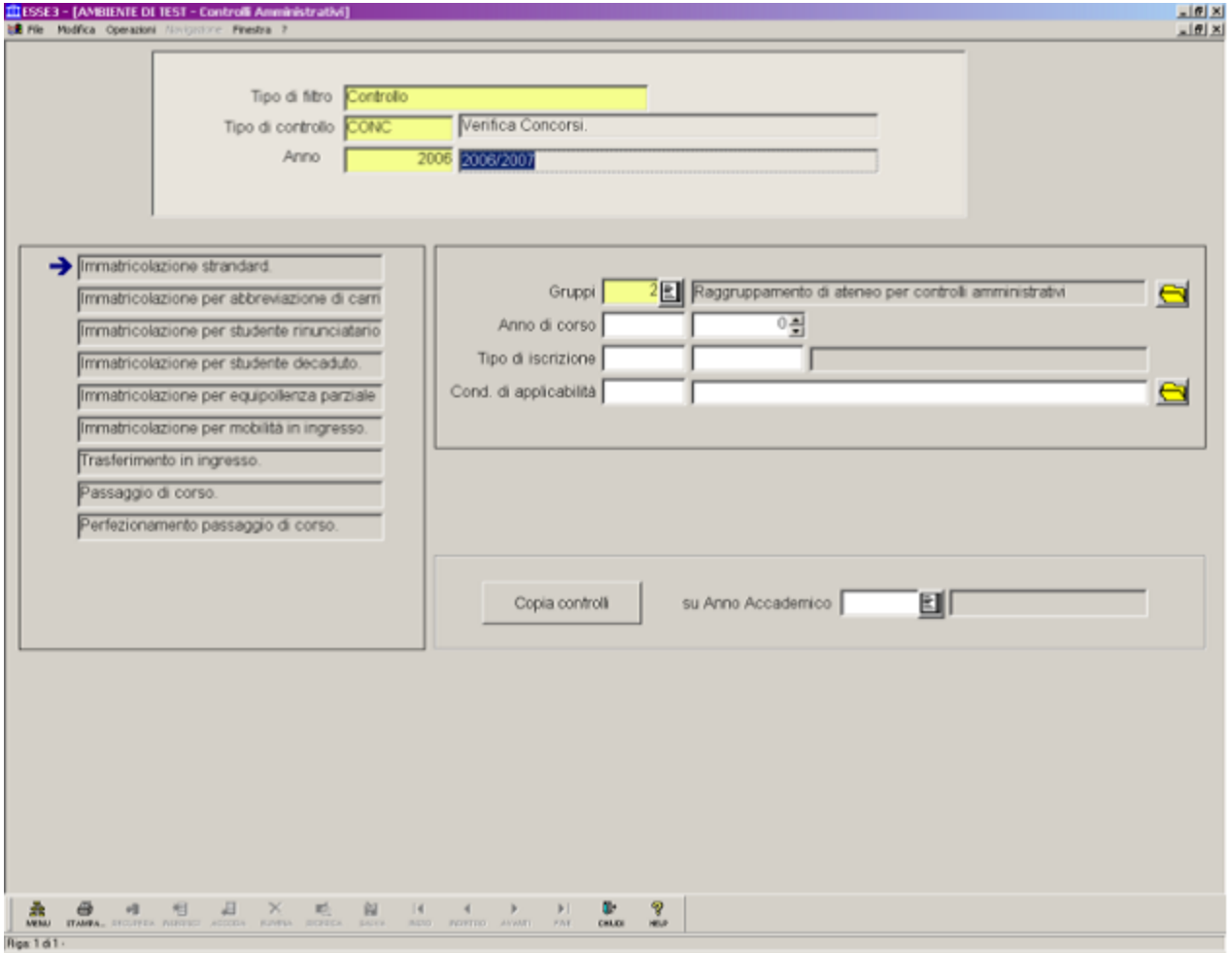

La funzione permette di gestire la configurazione dei controlli amministravi relativi all'area amministrativa: in maniera da indicare se effettuare il controllo, in che funzionalità e con che eccezioni.

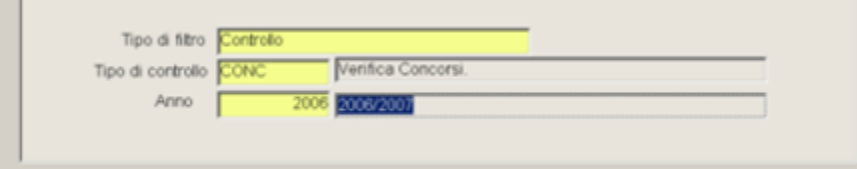

Nel blocco 'Selezione controlli' vengono specificati:

- 1. Tipologia di filtro:
	- a. per Controllo
	- b. per Processo

Se la tipologia di filtro è 'Controllo' è necessario specificare:

- tipologia di controllo
- $\bullet$ anno accademico di riferimento della configurazione.

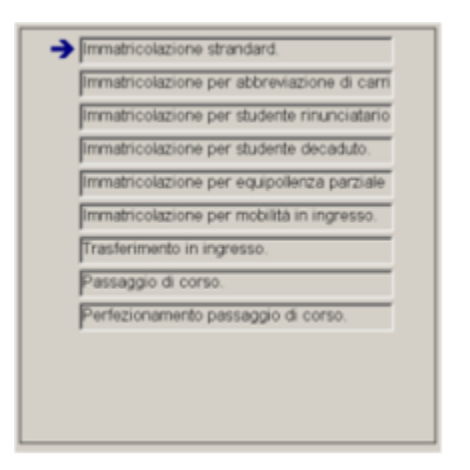

Nel blocco 'Elenco dettaglio' viene visualizzato l'elenco dei processi amministrativi, con la specifica di:

descrizione.

Se la tipologia di filtro è 'Processo' è necessario specificare:

- processo amministrativo
- anno accademico di riferimento della configurazione.

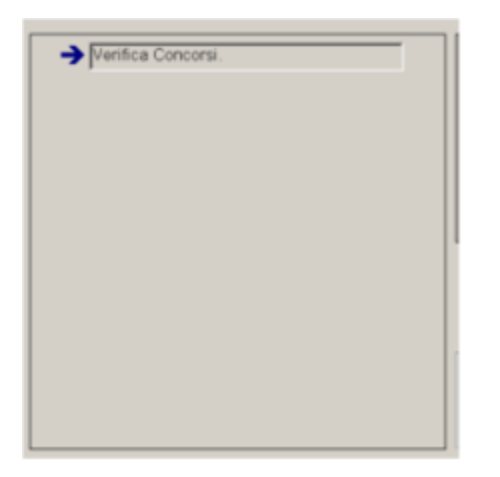

Nel blocco 'Elenco dettaglio' viene visualizzato l'elenco dei controlli amministrativi, con la specifica di:

descrizione.

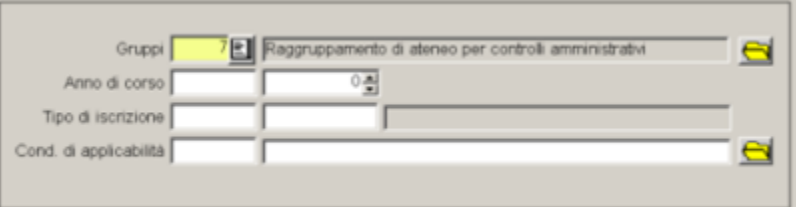

Nel blocco 'Dettaglio configurazione' viene specificato il dettaglio della configurazione per ogni associazione 'Processo amministrativo' / 'Controllo amministrativo'.

Potrà essere specificato se il controllo selezionato, nel processo selezionato dovrà essere effettuato in base ai seguenti criteri:

- insieme di raggruppamento (tramite il quale è possibile definire un insieme di corsi, facoltà o tipologie di corso);
- anno di corso, con indicazione del segno  $(>, <, =, >=, <= 0 <)$ ;
- tipologia di iscrizione, con indicazione del segno  $(>, <, =, > =, < = 0 <)$ ;
- condizione di applicabilità, per definire in maniera libera le caratteristiche del vincolo.

Processo - **Configurazione area amministrativa**

Visibilita - **tutti**